# heatmiser

## heatmiser

### **Meer informatie nodig?**

Bel ons ondersteuningsteam op: +44 (0)1254 669090 Of bekijk technische specificaties rechtstreeks op onze website: www.heatmiser.nl

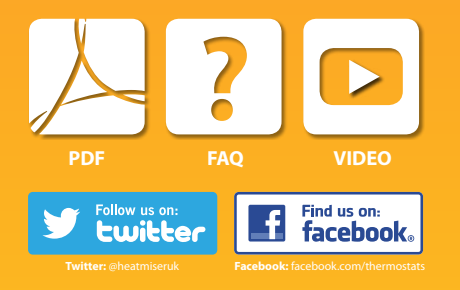

### **Boost – LED/knoppenindicatie De Boost installeren 1 2**

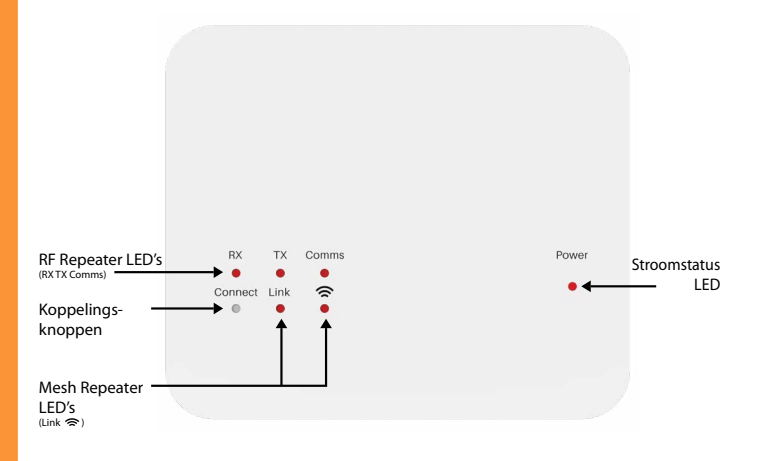

## Drug **TX** Comms **RX**  $\bullet$ ٠ 分 Connect Link NLRev 1.0 Model: **Boost**

- Gebruik een smalle schroevendraaier en maak de schroef aan de onderkant van de Boost los. U kunt nu het voorpaneel voorzichtig losmaken van de achterplaat.
- Plaats de achterplaat terug op de muur en maak ze vast met de voorziene schroeven.
- Sluit de draden aan op de Boost zoals in het bedradingsschema (sectie 6).
- Monteer het voorpaneel op de achterplaat en draai de bevestigingsschroef aan de onderkant vast.
- Zet de stroomtoevoer aan en de stroom-LED licht op.

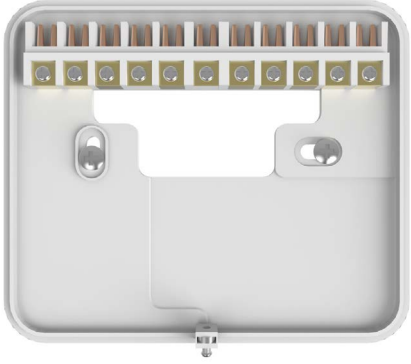

### **De Boost gebruiken met de draadloze thermostaten**

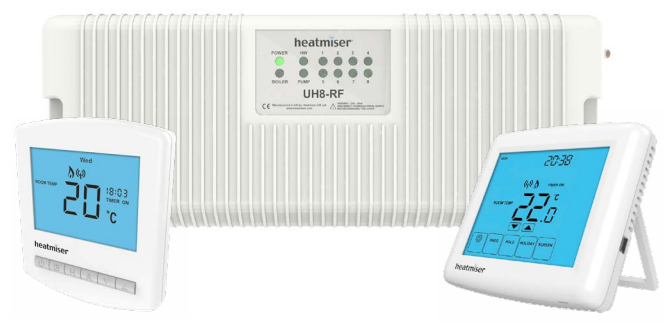

De Heatmiser Boost is een repeater ontworpen om de communicatieafstand uit te breiden van de Draadloze 868 MHz thermostaten/UH8-RF bedradingscentrum.

De Boost repeater vereist 230 V Live & Neutral (Actief & Neutraal) stroomtoevoer.

De Boost moet niet gekoppeld zijn aan een apparaat van het systeem, hij heeft alleen een 230 V-stroomtoevoer nodig.

De repeater detecteert elk signaal dat doorgestuurd wordt en versterkt dit naar de ontvanger.

### **5 Fabrieksinstellingen van de Boost herstellen**

Volg onderstaande stappen om de Boost te resetten.

Druk op Connect (Verbind) en houd ingedrukt gedurende 10 seconden. De rode LED van de Boost knippert nu.

Laat de knop los. Als de LED niet meer knippert, is de resetprocedure voltooid.

### **3 4 De Boost gebruiken met het Neo Mesh-systeem**

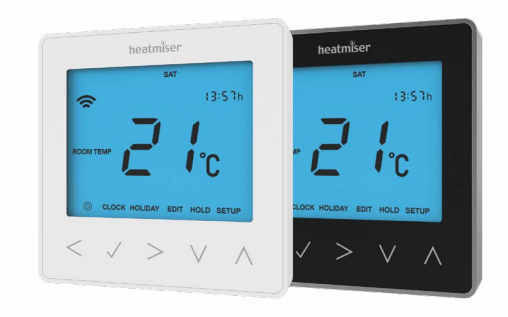

De Heatmiser Boost is een alternatieve repeater voor de neoPlug, ontworpen om de communicatieafstand tussen neoStats uit te breiden.

Elk apparaat dat de Boost repeater nodig heeft om te communiceren met de neoHub moet gekoppeld worden nadat de Boost repeater gekoppeld is aan het systeem.

De Boost repeater moet aan de neoHub gekoppeld worden via de App.

Om de Boost repeater aan uw systeem toe te voegen, selecteert u Manage Zones > Add Repeater van het algemene menu van de App.

### **6 Het Boost-bedradingsschema**

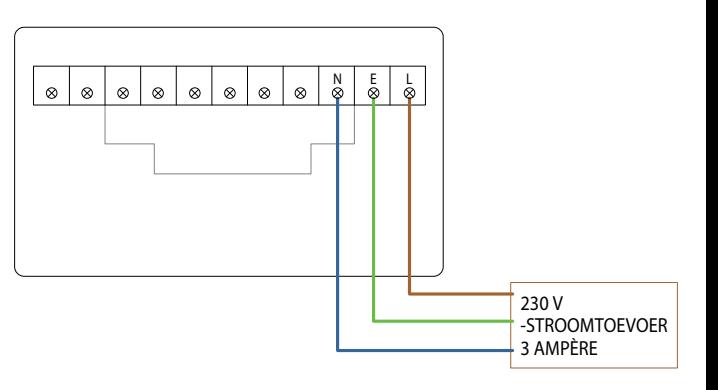